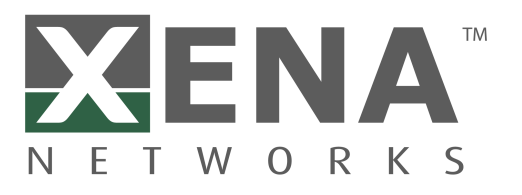

# **Xena OpenAutomation Test Configuration Converter Guide** *Release 2.0.1*

**Xena Networks**

**Aug 21, 2023**

# **TABLE OF CONTENT**

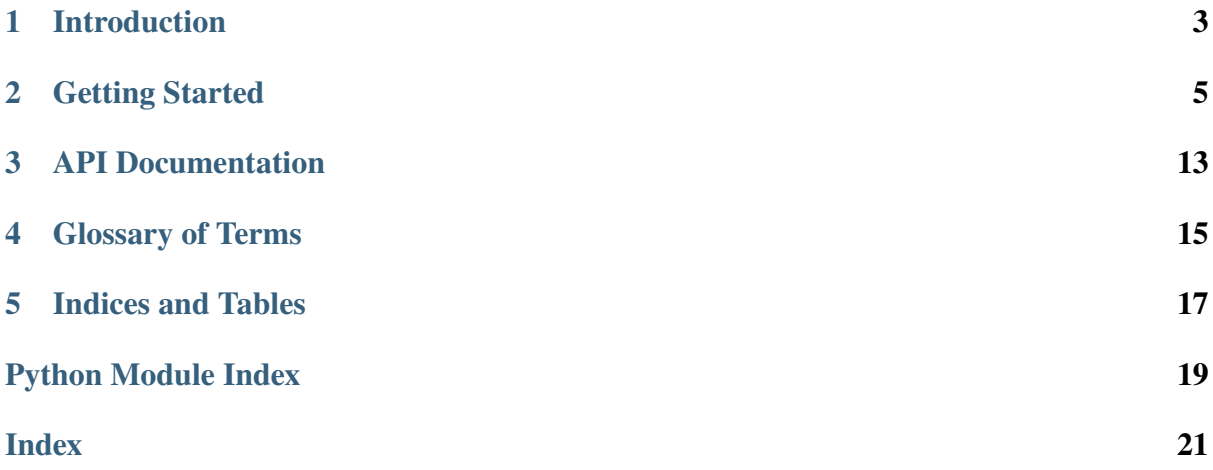

Xena OpenAutomation (XOA) Test Configuration Converter is a supporting tool for users to quickly migrate their Valkyrie test suite configurations into XOA.

Xena's test suite applications have only been for Windows platform for a long time. Moving forward, all of Xena's existing and future test suites will be included in Xena OpenAutomation, which is not limited to Windows anymore. To help users easily migrate their existing Windows test suite configurations *.v2544* for [Valkyrie2544,](https://xenanetworks.com/product/valkyrie2544/) *.v2889* for [Valkyrie2889,](https://xenanetworks.com/product/valkyrie2889/) *.v3918* for [Valkyrie3918,](https://xenanetworks.com/product/valkyrie3918/) and *.v1564* for [Valkyrie1564](https://xenanetworks.com/product/valkyrie1564/) into *[XOA](#page-18-1)*, we have developed this test configuration converter.

The *Xena OpenAutomation Test Configuration Converter Documentation* provides information about how to install the Python package, and how to use the converter.

The target audience of this document is test specialists who develop and run automated test scripts/programs using Xena TGA hardware and software. Users of this document should have the following knowledge and experience:

- Ability to program with Python language.
- Familiarity with the operating system of your development environment.
- Familiarity with Xena test equipment.

## **ONE**

## **INTRODUCTION**

<span id="page-6-0"></span>The XOA Test Config Converter is an open-source tool hosted on Xena Networks' GitHub repository. It is designed to help users migrate their existing Valkyrie test suite configurations into the XOA format, enabling a seamless transition to the XOA ecosystem for network automation and testing.

Key features of the XOA Test Config Converter include:

- 1. Conversion support: The tool supports conversion of Valkyrie test suite configuration files to XOA-compatible format, facilitating the integration of existing test cases into the XOA framework.
- 2. Ease of use: The XOA Test Config Converter is designed to be user-friendly, with a straightforward process for converting test suite configuration files.
- 3. Compatibility: The converter ensures that the migrated test suite configurations are compatible with XOA Core and can be executed within the XOA ecosystem.

The [official documentation](https://docs.xenanetworks.com/projects/xoa-config-converter) offers a comprehensive guide on how to install and use the XOA Test Config Converter. It covers topics such as setting up the environment, converting test suite configuration files, and understanding the output format.

**Note:** The purpose of XOA Converter is ONLY to convert Xena Valkyrie test suit applications' configuration files into XOA's configuration files. Thus only four test suite types are supported by XOA Converter as the source config files.

# **GETTING STARTED**

# <span id="page-8-0"></span>**2.1 Installing XOA Test Config Converter**

XOA Test Config Converter is available to install and upgrade via the [Python Package Index.](https://pypi.org/) Alternatively, you can also install and upgrade from the source file.

- If you prefer installing/upgrading/uninstalling automatically, go to Section *[From PyPi](#page-9-0) [Using pip](#page-9-0)*.
- If you prefer installing/upgrading manually, go to Section *[Manually From Source](#page-11-0)*.

# **2.1.1 Prerequisites**

Before installing XOA Test Config Converter, please make sure your environment has installed [Python](https://www.python.org/) and pip.

### **Python**

XOA Test Config Converter requires that you [install Python](https://realpython.com/installing-python/) on your system.

Note: XOA Test Config Converter requires Python  $\geq$  3.8.

### pip

Make sure pip is installed on your system. pip is the [package installer for Python](https://packaging.python.org/guides/tool-recommendations/) . You can use it to install packages from the [Python Package Index](https://pypi.org/) and other indexes.

Usually, pip is automatically installed if you are:

- working in a [virtual Python environment](https://packaging.python.org/en/latest/tutorials/installing-packages/#creating-and-using-virtual-environments) [\(virtualenv](https://virtualenv.pypa.io/en/latest/) or [venv](https://docs.python.org/3/library/venv.html)). It is not necessary to use sudo pip inside a virtual Python environment.
- using Python downloaded from [python.org](https://www.python.org/)

If you don't have pip installed, you can:

- Download the script, from [https://bootstrap.pypa.io/get-pip.py.](https://bootstrap.pypa.io/get-pip.py)
- Open a terminal/command prompt, cd to the folder containing the get-pip.py file and run:

Listing 1: Install pip in Windows environment.

> py get-pip.py

Listing 2: Install pip in macOS/Linux environment.

\$ python3 get-pip.py

**See also:**

Read more details about this script in [pypa/get-pip.](https://github.com/pypa/get-pip)

Read more about installation of pip in [pip installation.](https://pip.pypa.io/en/stable/installation/)

## <span id="page-9-0"></span>**2.1.2 From PyPi Using** pip

#### **Install**

pip is the recommended installer for XOA Test Config Converter. The most common usage of pip is to install from the [Python Package Index](https://pypi.org/) using [Requirement Specifiers.](https://pip.pypa.io/en/stable/cli/pip_install/#requirement-specifiers)

> Listing 3: Install XOA Test Config Converter in Windows environment from PyPi.

```
> pip install xoa-converter # latest version
> pip install xoa-converter==1.0.1 # specific version
> pip install xoa-converter>=1.0.1 # minimum version
```
Listing 4: Install XOA Test Config Converter in macOS/Linux environment from PyPi.

```
$ pip install xoa-converter # latest version
$ pip install xoa-converter==1.0.1 # specific version
$ pip install xoa-converter>=1.0.1 # minimum version
```
### **Upgrade**

To upgrade XOA Test Config Converter package from PyPI:

Listing 5: Upgrade XOA Test Config Converter in Windows environment from PyPi.

> pip install xoa-converter --upgrade

Listing 6: Upgrade XOA Test Config Converter in macOS/Linux environment from PyPi.

\$ pip install xoa-converter --upgrade

### **Uninstall**

To uninstall XOA Test Config Converter using pip:

Listing 7: Uninstall XOA Test Config Converter in Windows environment.

> pip uninstall xoa-converter

Listing 8: Uninstall XOA Test Config Converter in macOS/Linux environment.

\$ pip uninstall xoa-converter

#### **See also:**

For more information, see the [pip uninstall](https://pip.pypa.io/en/stable/cli/pip_uninstall/#pip-uninstall) reference.

### <span id="page-11-0"></span>**2.1.3 Manually From Source**

#### **Install or Upgrade**

If for some reason you need to install or upgrade XOA Test Config Converter manually from source, the steps are:

First, make sure Python packages [wheel](https://wheel.readthedocs.io/en/stable/) and [setuptools](https://setuptools.pypa.io/en/latest/index.html) are installed on your system. Install wheel and setuptools using pip:

> Listing 9: Install wheel and setuptools in Windows environment.

> pip install wheel setuptools

Listing 10: Install wheel and setuptools in macOS/Linux environment.

#### \$ pip install wheel setuptools

Then, download the XOA Test Config Converter source distribution from [XOA Test Config](https://github.com/xenanetworks/open-automation-python-api/releases) [Converter Releases.](https://github.com/xenanetworks/open-automation-python-api/releases) Unzip the archive and run the setup.py script to install the package:

> Listing 11: Install XOA Test Config Converter in Windows environment from source.

python setup.py install

Listing 12: Install XOA Test Config Converter in macOS/Linux environment from source.

\$ python3 setup.py install

If you want to distribute, you can build .whl file for distribution from the source:

Listing 13: Build XOA Test Config Converter wheel in Windows environment for distribution.

> python setup.py bdist\_wheel

Listing 14: Build XOA Test Config Converter wheel in macOS/Linux environment for distribution.

\$ python3 setup.py bdist\_wheel

# **2.2 Convert Valkyrie Test Config into XOA**

To converter your old test configuration files into new XOA json format, you need to do the following steps.

### **2.2.1 Step 1. Create Project Folder**

First, create a folder on your computer at a location you want. This folder will be the place where you keep your XOA test suites and a simple Python program to load and run them using XOA Core framework.

Let's create a folder called /my\_xoa\_project

Listing 15: Create project folder

/my\_xoa\_project |

#### **2.2.2 Step 2. Create Necessary Files**

Create a main.py file inside the folder /my\_xoa\_project.

Then, on the same level as main.py, create a folder /pluginlib for keeping your test suites.

After that, create a \_\_init\_\_.py inside folder /pluginlib to make it into a [package.](https://docs.python.org/3/tutorial/modules.html#packages)

Listing 16: Create necessary files

```
/my_xoa_project
       \overline{\phantom{a}}|- main.py
        |- /pluginlib
               \left| - \right| __init__.py
                \overline{\phantom{a}}
```
### **2.2.3 Step 3. Install XOA Core**

If you have already installed XOA Core in your system, either to your global namespace or in a virtual environment, you can skip this step.

Read more about ``

## **2.2.4 Step 4. Copy XOA Test Suite Plugin into Project Folder**

Copy a test suite plugin, e.g. /plugin2544 from [XOA Test Suite](https://github.com/XenaNetworks/open-automation-test-suites) into /my\_xoa\_project/ pluginlib.

Copy your test configuration json file, e.g. my2544\_data.json into /my\_xoa\_project for easy access.

Listing 17: Copy test suite plugin into project

```
/my_xoa_project
    \blacksquare|- main.py
    |- my2544_data.json
    |- /pluginlib
         \vert - \vert __init__.py
         |- /plugin2544
```
## **2.2.5 Step 5. Convert Test Config from Valkyrie to XOA**

First, import xoa\_core and xoa\_converter into your Python code. If you haven't installed xoa-core Python package in your environment, please go to [XOA Core.](https://github.com/xenanetworks/open-automation-core)

```
from xoa_core import controller
from xoa_converter.entry import converter
from xoa_converter.types import TestSuiteType
```
Then, to use the converter, you need the target schema for the old file to be converted into. After that, simply provide the target schema, the old config file to the converter function and get the new config file:

```
import asyncio
import json
from xoa_core import controller
from xoa_converter.entry import converter
from xoa_converter.types import TestSuiteType
# source config file to be converted
OLD_CONFIG_FILE = "my_old2544_config.v2544"
NEW\_CONFIG\_FILE = "xoa2544.jpgT_SUITE_NAME = "RFC-2544"
PLUGINS_PATH = "pluginlib"
async def start():
    # create an instance of xoa core controller
    c = await controller. MainController()
    # open and read valkyrie test config my_old2544_config.v2544
    with open(OLD_CONFIG_FILE) as f:
        app\_data = f.read()# register rfc2544 plugin to core
        c.register_lib(str(PLUGINS_PATH))
        # get rfc2544 test suite information from the core's␣
˓→registration
        info = c aet test suite info(T SUITE NAME)
        if not info:
            print("Test suite is not recognized.")
            return None
        # convert the old config into new config
        new_data = converter(TestSuiteType.RFC2544, app_data, info[
˓→"schema"])
        # save the new config file xoa2544.json
        with open(NEW_CONFIG_FILE, "w") as f:
            f.write(new_data)
        # you can use the config file below to start the test
        new\_config = json.loads(new_data)# Test suite name: "RFC-2544" is received from call of c.get_
˓→available_test_suites()
        # test_id = c.start_test_suite(T_SUITE_NAME, new_config)
if __name__ == '__main__':
```
(continues on next page)

(continued from previous page)

loop = asyncio.get\_event\_loop() loop.create\_task(start()) loop.run\_forever()

## **THREE**

# **API DOCUMENTATION**

# <span id="page-16-2"></span><span id="page-16-0"></span>**3.1 Converter**

# **3.2 Types**

<span id="page-16-1"></span>class TestSuiteType(*value*, *names=None*, *\**, *module=None*, *qualname=None*, *type=None*, *start=1*, *boundary=None*)

Bases: [Enum](https://docs.python.org/3/library/enum.html#enum.Enum)

Four test suite types supported by XOA Converter as the source config files.

RFC2544 = 'RFC-2544'

RFC2889 = 'RFC-2889'

RFC3918 = 'RFC-3918'

 $Y1564 = 'Y-1564'$ 

## **FOUR**

## **GLOSSARY OF TERMS**

#### <span id="page-18-2"></span><span id="page-18-0"></span>**API**

Application Programming Interface.

#### **Valkyrie1564**

[Valkyrie1564](https://xenanetworks.com/product/valkyrie1564/) provides full support for both the configuration and performance test types described in Y.1564. It is installed together with ValkyrieManager and uses the same terminology. The simple intuitive GUI makes it easy to connect one or more ValkyrieCompact and/or ValkyrieBay chassis for testing Layer 2 and Layer 3.

#### **Valkyrie2544**

[Valkyrie2544](https://xenanetworks.com/product/valkyrie2544/) offers full support for the 4 test-types specified in RFC2544, and also lets you partially enable one or more test types. Valkyrie2544 supports different network topologies and traffic flow directions on both Layer 2 and Layer 3, as well as both IPv4 and IPv6.

#### **Valkyrie2889**

[Valkyrie2889](https://xenanetworks.com/product/valkyrie2889/) is a free application for benchmarking the performance of Layer 2 LAN switches.

#### **Valkyrie3918**

[Valkyrie3918](https://xenanetworks.com/product/valkyrie3918/) provides an easy-to-use port configuration panel that lets you add and remove ports, and assign IP addresses and port roles. Ports from multiple ValkyrieBay and ValkyrieCompact chassis can be freely mixed.

#### **XOA**

<span id="page-18-1"></span>Xena OpenAutomation

#### **XOA Core**

[XOA Core](https://github.com/xenanetworks/open-automation-core) is the XOA test suite framework to host different XOA Test Suites as its plugins.

# **FIVE**

# **INDICES AND TABLES**

- <span id="page-20-0"></span>• genindex
- search

# **PYTHON MODULE INDEX**

<span id="page-22-0"></span>x

xoa\_converter.types, [13](#page-16-1)

# **INDEX**

# <span id="page-24-0"></span>A

API, **[15](#page-18-2)**

## M

module xoa\_converter.types, [13](#page-16-2)

# R

RFC2544 (*TestSuiteType attribute*), [13](#page-16-2) RFC2889 (*TestSuiteType attribute*), [13](#page-16-2) RFC3918 (*TestSuiteType attribute*), [13](#page-16-2)

# T

TestSuiteType (*class in xoa\_converter.types*), [13](#page-16-2)

## V

Valkyrie1564, **[15](#page-18-2)** Valkyrie2544, **[15](#page-18-2)** Valkyrie2889, **[15](#page-18-2)** Valkyrie3918, **[15](#page-18-2)**

# X

XOA, **[15](#page-18-2)** XOA Core, **[15](#page-18-2)** xoa\_converter.types module, [13](#page-16-2)

## Y

Y1564 (*TestSuiteType attribute*), [13](#page-16-2)